## Integración de Herramientas en ArcGIS

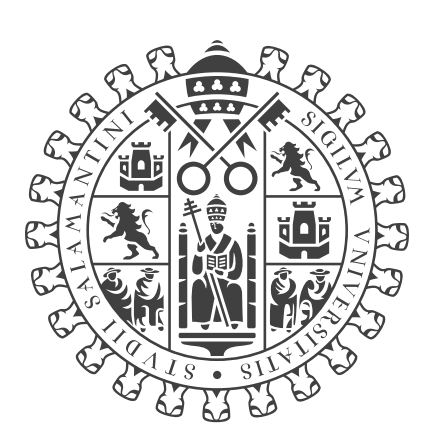

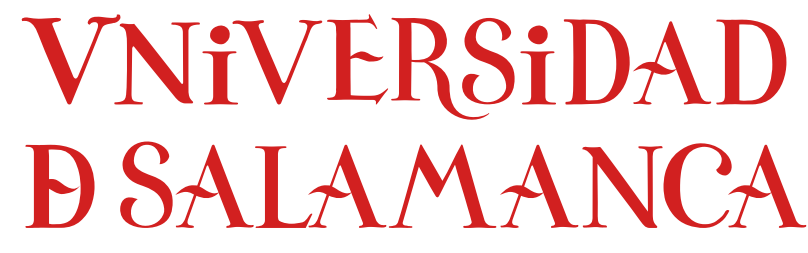

## **CAMPUS DE EXCELENCIA INTERNACIONAL**

Documentación seminarios

Diego Prieto Herráez Departamento de Matemática Aplicada Universidad de Salamanca

Enero 2017

## Capítulo 1

# Integración de Herramientas en ArcGIS

Salamanca, 18 de enero de 2017

#### 1.1. Introducción

Para facilitar la ejecución de ciertas tareas, especialmente ahorrando tiempo en tareas repetitivas o facilitando su ejecución a usuarios no especializados, es posible personalizar el interfaz de las aplicaciones de ArcGIS Desktop (ArcCatalog, ArcGlobe, ArcMap y ArcScene).

Estas personalizaciones se implementan fundamentalmente mediante los siguientes lenguajes de programación:

- Avenue.
- Java.
- Python, con sus librerías ArcPy.
- Visual Basic, con sus librerías ArcObjects.
- Visual Studio .Net.

De ellos, el lenguaje Avenue se utilizó en las versiones primitivas de ArcGIS, entonces llamado ArcView; posteriormente se comenzó a utilizar la arquitectura de componentes COM de Microsoft con los lenguajes Visual Basic y .Net, siendo esta la opción más utilizada para personalizar ArcGIS hasta la fecha. Con el fin del soporte de Visual Basic por parte de Microsoft y la necesidad de utilizar tecnologías multiplataforma (la arquitectura de componentes COM de Microsoft no lo es) se abrió la puerta para que ESRI iniciase su andadura con Python.

Aunque la tendencia actual es que ESRI incorpore toda o casi todas las funcionalidades de ArcGIS en Python, de momento el acceso completo a

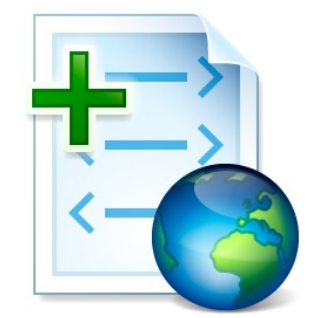

Figura 1: Icono de los Add-Ins.

todas las funcionalidades de ArcGIS solo es posible mediante la personalización con ArcObjects. ArcObjects permite personalizaciones complejas de la interfaz y proporciona el potencial de la plataforma .NET, más versátil y flexible que el entorno de Python.

De momento, anque no se pueden desarrollar complejos interfaces mediante el uso de Python, si es posible crear sencillas personalizaciones vía Add-Ins que en muchos casos son más que suficientes. Por otra parte, ESRI va dando mayor peso y funcionalidad a Python.

En este seminario nos centraremos en la personalización de la aplicación ArcMap mediante el uso del lenguaje interpretado Python y las librerías ArcPy para crear los Add-Ins.

## 1.2.  $i$ Qué es un *Add-In*?

Los Add-Ins son paquetes que contienen y permiten distribuir personalizaciones del interfaz de ArcGIS Desktop de una forma sencilla. Estos paquetes tienen extensión .esriaddin y no son más que un fichero comprimido ubicado en un directorio específico, que se instala sobre la instalación de ArcGIS Desktop existente mediante la Esri ArcGIS Add-In Installation Utility.

#### 1.2.1. Tipos de Add-Ins

Se pueden crear distintos tipos de Add-Ins:

- Botones: no hacen más que ejecutar un código al hacer clic sobre los mismos.
- Herramientas: similares a los botones, pero requieren cierta interacción del usuario con el mapa para ejecutar un código. Además permiten recoger información de la interacción sobre el mapa.

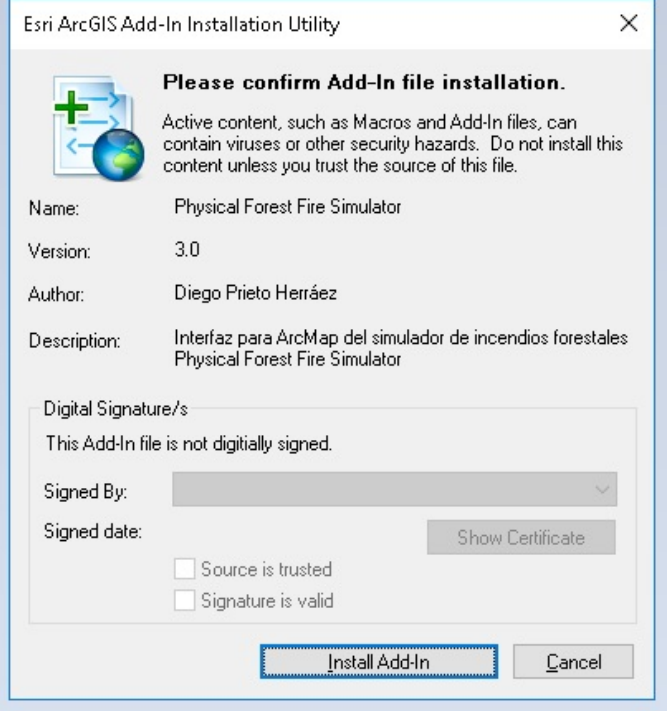

Figura 2: Instalación de un Add-In.

Combos: proporcionan una lista de opciones para que el usuario seleccione una entre las mismas.

Estos Add-Ins se ubican sobre el interfaz de ArcGIS Desktop utilizando diferentes tipos de contenedores:

- Menús.
- Barras de herramientas.
- Paleta de herramientas.

Por último las extensiones de aplicación son el tipo de Add-In más complejo ya que se encargarán de coordinar la funcionalidad de diversos componentes y serán las responsables de atender a diferentes peticiones y de responder a distintos eventos tales como abrir o cerrar un documento, etc.

### 1.3. ArcGIS Python Add-In Wizard

Para facilitar la creacción de Add-Ins, ESRI ha creado el asistente ArcGIS Python Add-In Wizard. Esta herramienta ayuda a crear la estructura del Add-In, creando una plantilla que posteriormente se completará con la lógica deseada.

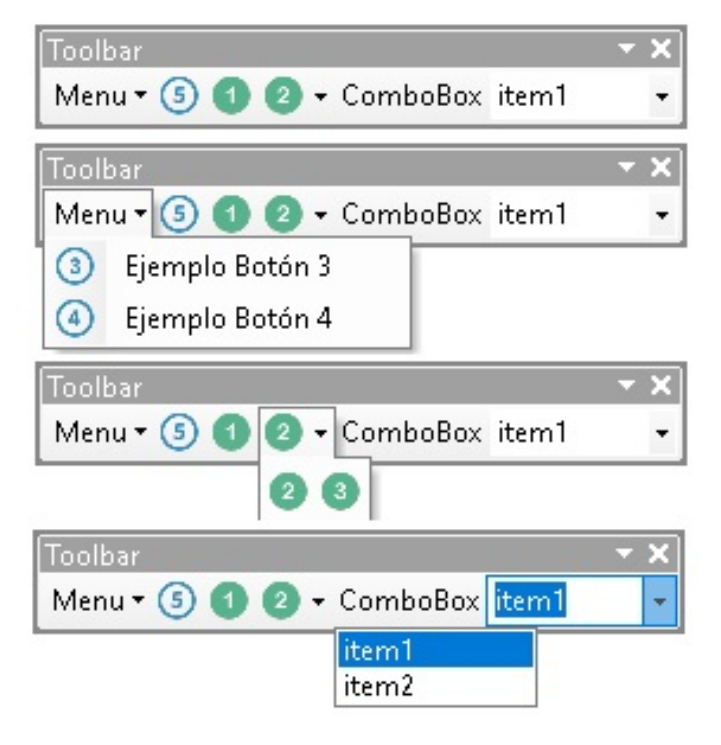

Figura 3: Tipos de Add-Ins.

#### 1.3.1. Estructura de un fichero Add-In

Al crear un proyecto utilizando el asistente ArcGIS Python Add-In Wizard, se despliega una estructura de ficheros muy sencilla. En su nivel más básico, solo está compuesta por dos carpetas y un conjunto de ficheros:

- El fichero makeaddin.py es un script de Python que se utiliza para crear el fichero .esriaddin.
- El fichero .esriaddin es el que se utiliza para distribuir nuestra aplicación. Básicamente es un fichero comprimido (en formato .zip, aunque tenga otra extensión) que contiene el fichero config.xml y las carpetas images e install.
- El fichero config.xml define el interfaz de usuario así como algunas propiedades estáticas del Add-In tales como: nombre, autor, versión, etc.
- La carpeta images contiene todos los iconos o imágenes que usa el addin. Estás imágenes pueden tener diferentes formatos (.bmp, .jpg, .png, etc.), pero se aconseja que sean .png y que contengan el canal alfa para conservar los colores de la interfaz.
- La carpeta install contiene el script de Python (nombre\_proyecto\_addin.py)

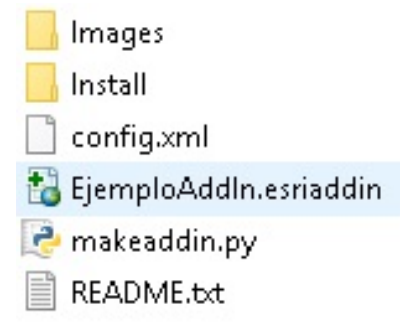

Figura 4: Estructura de ficheros de un Add-In

que ejecuta la lógica del proceso que almacena el Add-In. Será en este fichero en el que escribiremos el código que ejecute la aplicación, en los diferentes botones, herramientas, combos, etc.

#### 1.3.2. Creacción de un Add-In

El primer paso para crear un Add-In es la creación de un proyecto mediante el asistente ArcGIS Python Add-In Wizard. Para ello se definen los siguientes parámetros y se guardan, sin salir del asistente.

- Directorio de trabajo.
- Aplicación de ArcGIS a la cual va dirigido el  $Add-In$ .
- Nombre del  $Add-In$ .
- Versión.
- Compañia.
- **Descripción.**
- Autor.
- Imagen.

Una vez definidos los parámetros se crean los Add-Ins, comenzando con sus contenedores (menús, barras de herramientas y paleta de herramientas) para despues crear los propios Add-Ins (botones, herramientas y combos). En cada paso hay que completar los parámetros informativos asociados a cada elemento:

- Nombre.
- Descripción.
- Clase Python asociada.

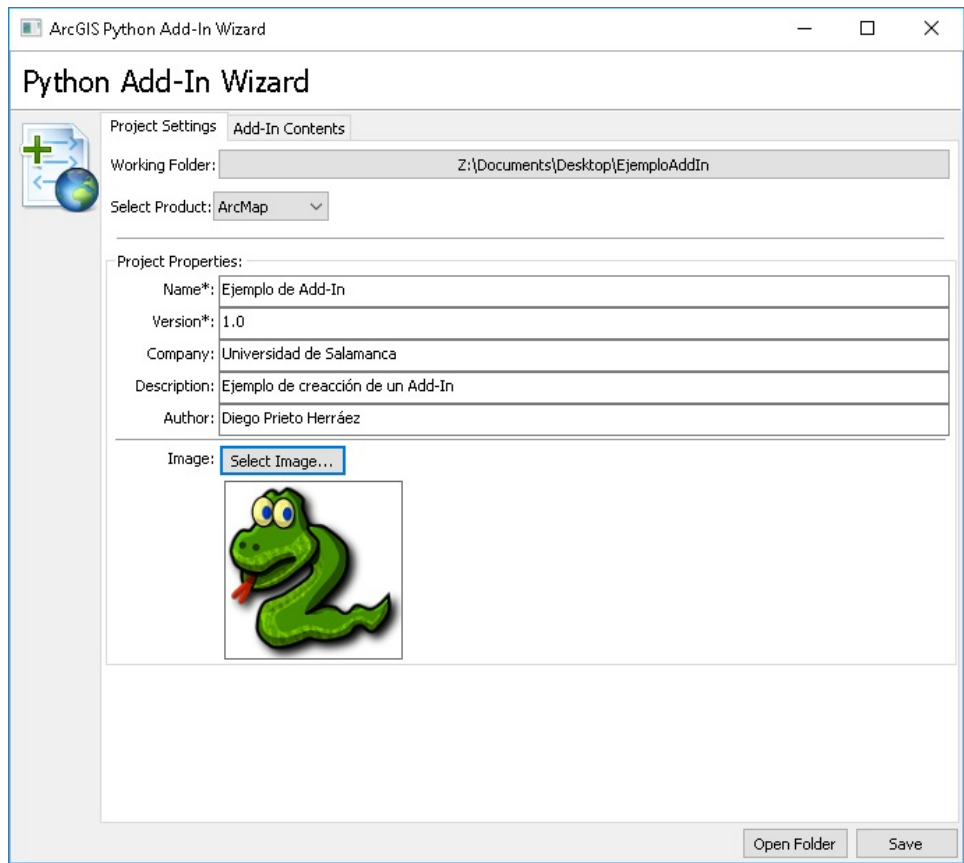

Figura 5: ArcGIS Python Add-In Wizard

- Titulo de ayuda.
- Texto de la ayuda.
- Imagen.

Cada Add-In tiene un script asociado desarrollado en el lenguaje interpretado Python, que se almacena en un fichero llamado por defecto nombre\_proyecto\_addin.py. Dentro de este fichero se deberá identificar la clase asociada a cada Add-In y modificarla para dar la funcionalidad deseada a cada evento del Add-In.

#### 1.3.3. Instalación de un Add-In

Para finalizar, una vez añadida la lógica deseada al fichero Python, se ejecutará el fichero makeaddin.py, lo que creará el paquete comprimido .esriaddin que podremos distribuirlo e instalarlo en ArcGIS Desktop utilizando la Esri ArcGIS Add-In Installation Utility.

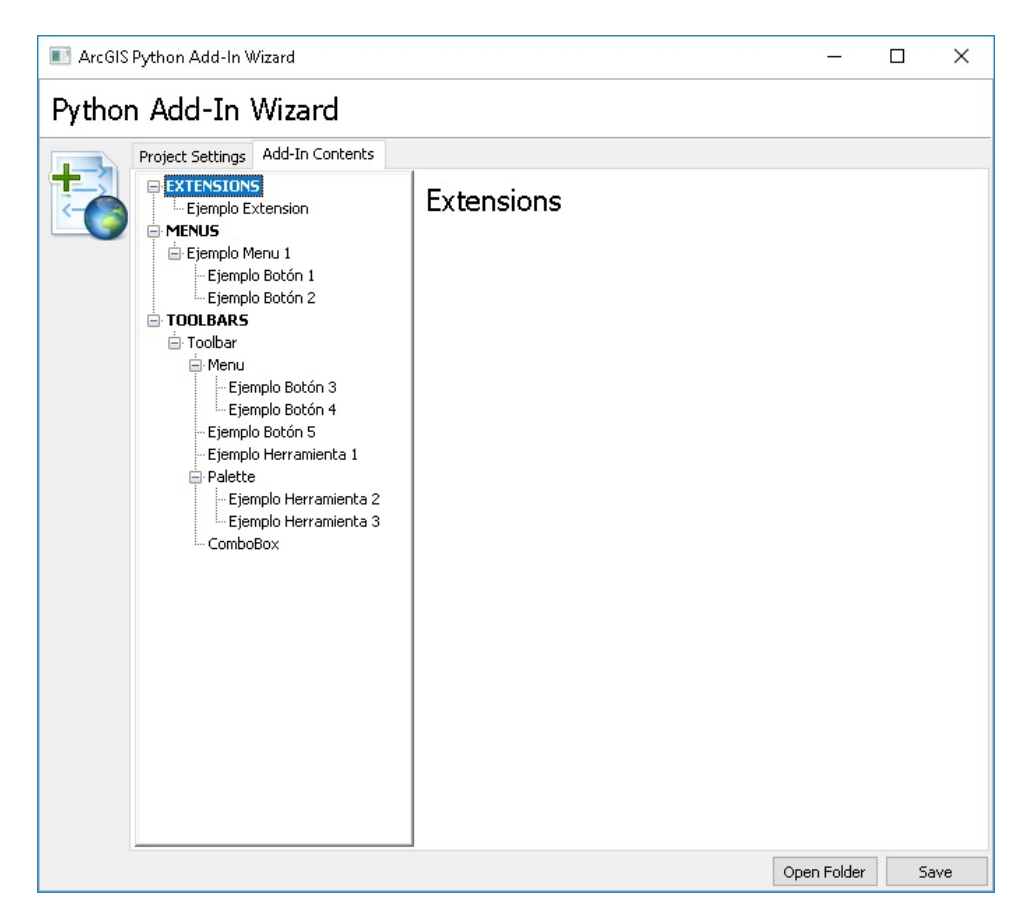

Figura 6: ArcGIS Python Add-In Wizard

A partir de aquí ya es posible abrir ArcGIS Desktop y probar nuestro Add-In. La barra de herramientas o el menu deben estar visibles y listas para probarlas. Si no lo están, pueden hacerse visibles en el menu Customize  $\longrightarrow$  Customize Mode...  $\longrightarrow$  Commands  $\longrightarrow$  Menu o pinchando con el botón derecho del ratón sobre las barras de herramientas, y seleccionando los elementos correspondientes.

## 1.4. Lógica del Add-In

#### 1.4.1. Python

Python es un lenguaje de programación interpretado cuyas principales carácterísticas son:

- Orientación a objetos.
- Multiplataforma.

```
import arcpy
 \mathbf{I}import pythonaddins
\overline{2}\overline{\mathbf{3}}class ButtonClass1(object):
 \overline{A}"""Implementation for EjemploAddIn_addin.button1 (Button)"""
\overline{5}def __init__(self):\epsilonself. enabled = True\overline{7}self. checked = False\bf{8}def onClick(self):
\overline{9}pass
10
11class ToolClass1(object):
12
               """Implementation for EjemploAddIn_addin.tool1 (Tool)"""
13
               def __init__(self):14self. enabled = True15
                    self.shape = "NONE" # Can set to "Line", "Circle" or "Rectangle" for
16
               def onMouseDown(self, x, y, button, shift):
17pythonaddins. MessageBox ("Has cliqueado en el punto ("+ str(x)+", "+ st
18
```
Figura 7: nombreproyectoaddin.py

- Código abierto.
- Gratuito.
- Fácil de entender, aprender y manejar.

Utilizando este lenguaje se elaboraran los scripts (ficheros con extensión .py) que nos permitirán el uso de variables y funciones, e incorporar bucles y condiciones, así como facilidad en la reutilización e intercambio de código.

#### 1.4.2. Arcpy

ArcGIS integra una serie de librerías de análisis espacial que operan sobre Python denominadas ArcPy. Este paquete de librerías proporciona una manera rápida y sencilla de realizar:

- Análisis de datos geográficos.
- Manejo y conversión a diferentes formatos.
- Administración de información geográfica.
- Generación automatizada de mapas y series cartográficas.
- Acceso de lectura y escritura a datos alfanuméricos.

Dicho de otro modo, ArcPy permite decir a ArcGIS que debe hacer utilizando Python en lugar de interactuar con las toolboxes a traves de la interfaz gráfica de usuario.

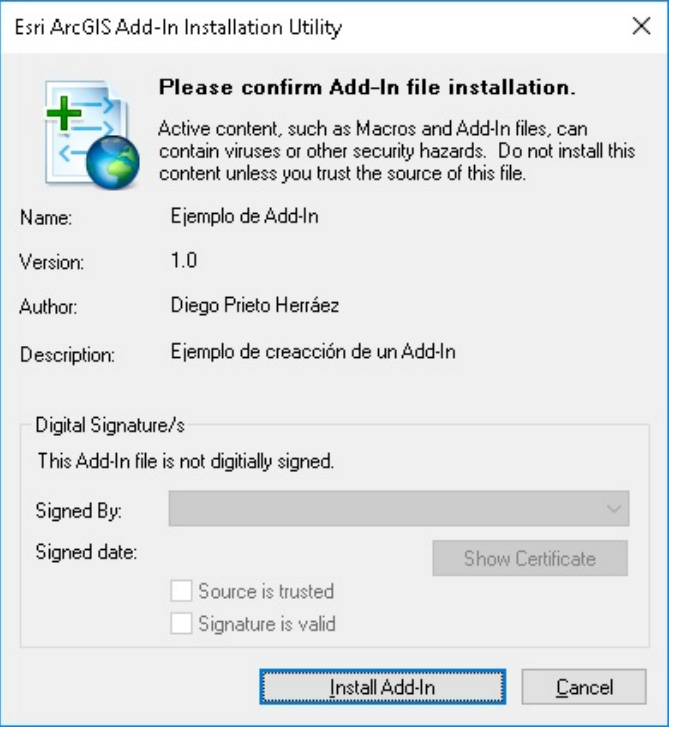

Figura 8: Instalación de un Add-In.

Para llevar a cabo estas tareas, ArcPy proporciona acceso a:

- Herramientas de Geoprocesado de ArcToolBox.
- **Funciones.**
- Clases: SpatialReference, Extent, Point, Polygon, etc.
- Módulos: arcpy.mapping, arcpy.sa, arcpy.da, y arcpy.time. Cada módulo posee tareas especializadas

introduciendo diferentes comandos en la ventana de Python.

Para hacer uso de esta librería, en las primeras líneas del programa deberemos importarla mediante la línea:

1 import arcpy

#### 1.4.3. Pythonaddins

El módulo pythonaddins incluye funciones para dar soporte a los Add-Ins de Python. Entre estas funciones podemos encontrar:

- OpenDialog(): que permite abrir información.
- SaveDialog(): que permite guardar información.
- GPToolDialog(): que permite llamar a una toolbox.
- GetSelectedTOCLayerOrDataFrame(): que permite identificar la capa seleccionada en la tabla de contenidos.
- GetSelectedCatalogWindowPath(): que permite identificar la capa seleccionada en el catálogo.
- ProgressDialog(): que carga una ventana de progresión.

Para hacer uso de esta librería, en las primeras líneas del programa deberemos importarla mediante las líneas:

1 import arcpy import pythonaddins

## Códigos de Ejemplo

Archivo .XML

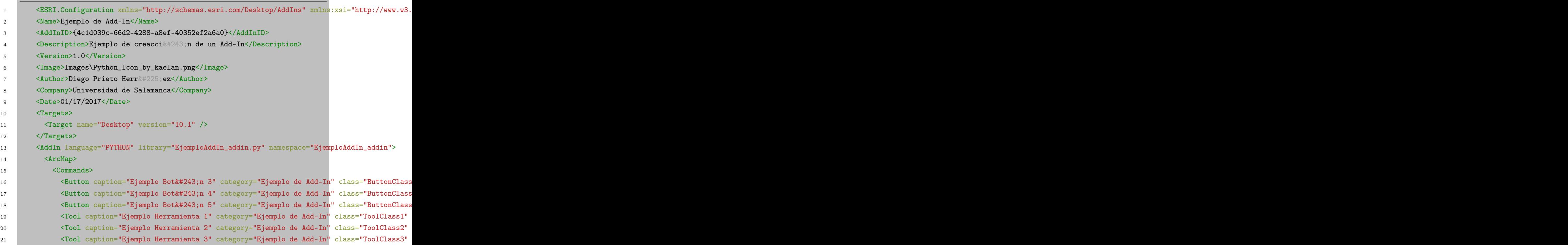

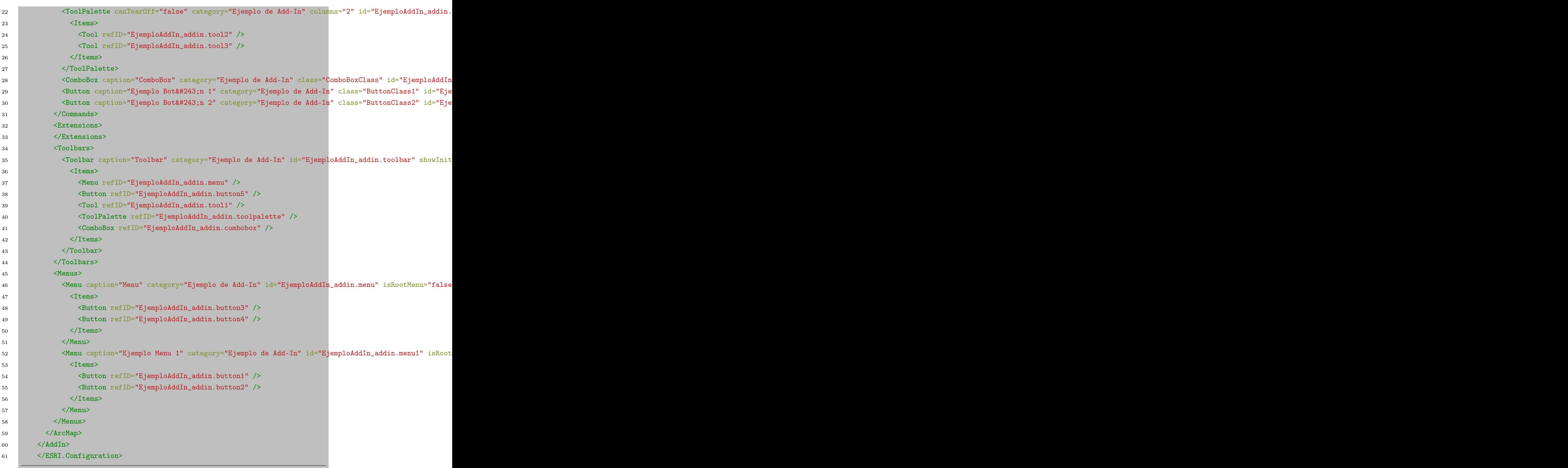

### Archivo .py

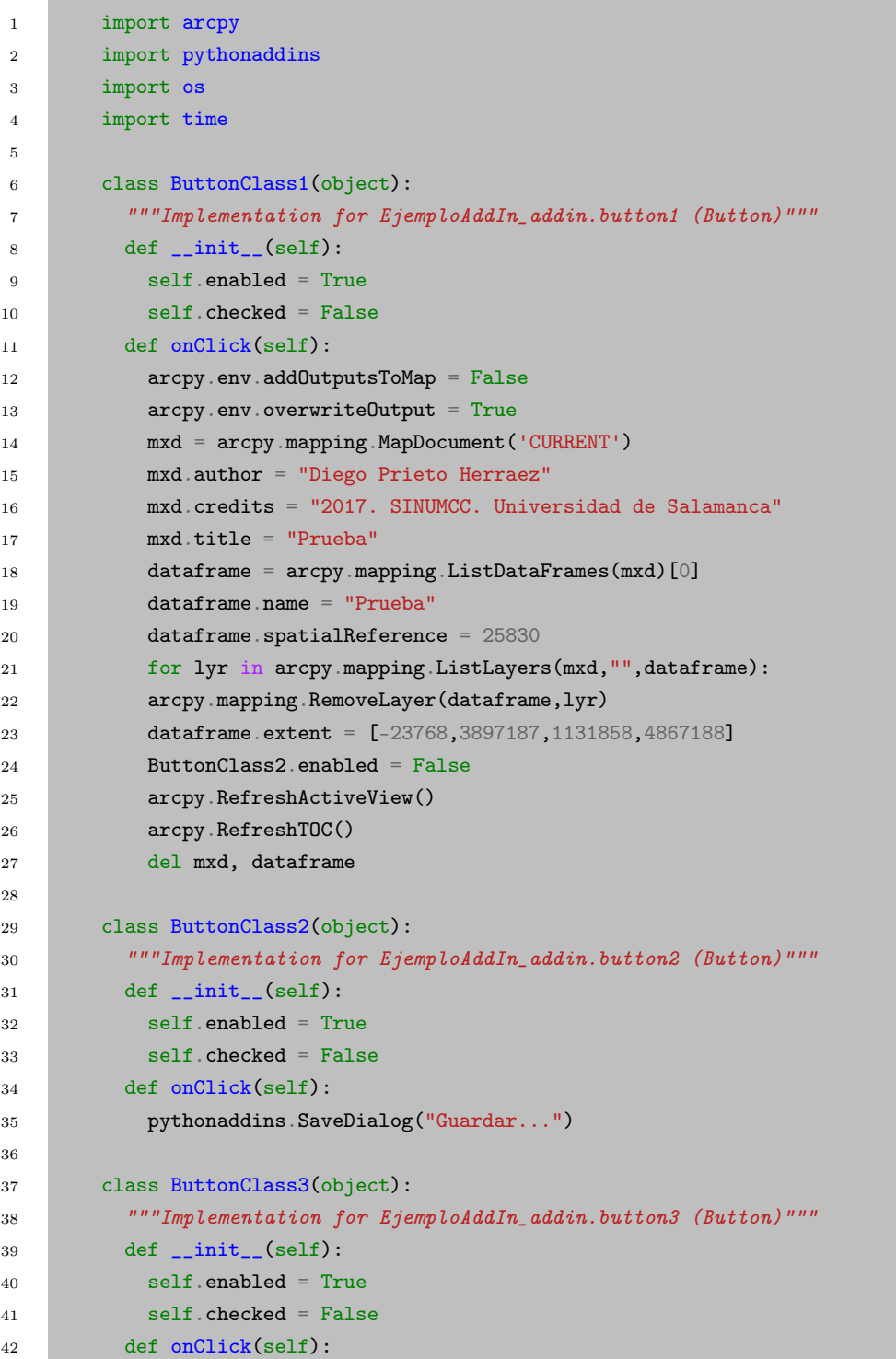

```
43 pythonaddins.OpenDialog("Abrir...")
44
45 class ButtonClass4(object):
46 """Implementation for EjemploAddIn_addin.button4 (Button)"""
47 def __init__(self):
48 self.enabled = True
49 self.checked = False
50 def onClick(self):
51 pythonaddins.MessageBox("Texto del cuadro", "Cuatro uno!",0)
52 pythonaddins.MessageBox("Texto del cuadro", "Cuatro dos!",1)
53 pythonaddins.MessageBox("Texto del cuadro", "Cuatro tres!",2)
54 pythonaddins.MessageBox("Texto del cuadro", "Cuatro cuatro!",3)
55 pythonaddins.MessageBox("Texto del cuadro", "Cuatro cinco!",4)
56 pythonaddins.MessageBox("Texto del cuadro", "Cuatro seis!",5)
57 pythonaddins.MessageBox("Texto del cuadro", "Cuatro siete!",6)
58
59 class ButtonClass5(object):
60 """Implementation for EjemploAddIn_addin.button5 (Button)"""
61 def \_init_-(self):62 self.enabled = True
63 self.checked = False
64 def onClick(self):
65 with pythonaddins.ProgressDialog as dialog:
66 dialog.title = "Progress Dialog"
67 dialog.description = "Copying a large feature class."
68 dialog.animation = "File"
69 for i in xrange(100):
70 dialog.progress = i
71 time.sleep(0.125)
72 if dialog.cancelled:
73 raise Exception("Ooops")
74
75 class ComboBoxClass(object):
76 """Implementation for EjemploAddIn_addin.combobox (ComboBox)"""
77 def __init__(self):
78 self.items = ["item1", "item2"]
79 self.editable = True
80 self.enabled = True
81 self.dropdownWidth = 'WWWWW'
82 self.width = 'WWWWW'
83 def onSelChange(self, selection):
84 pass
85 def onEditChange(self, text):
86 pass
```
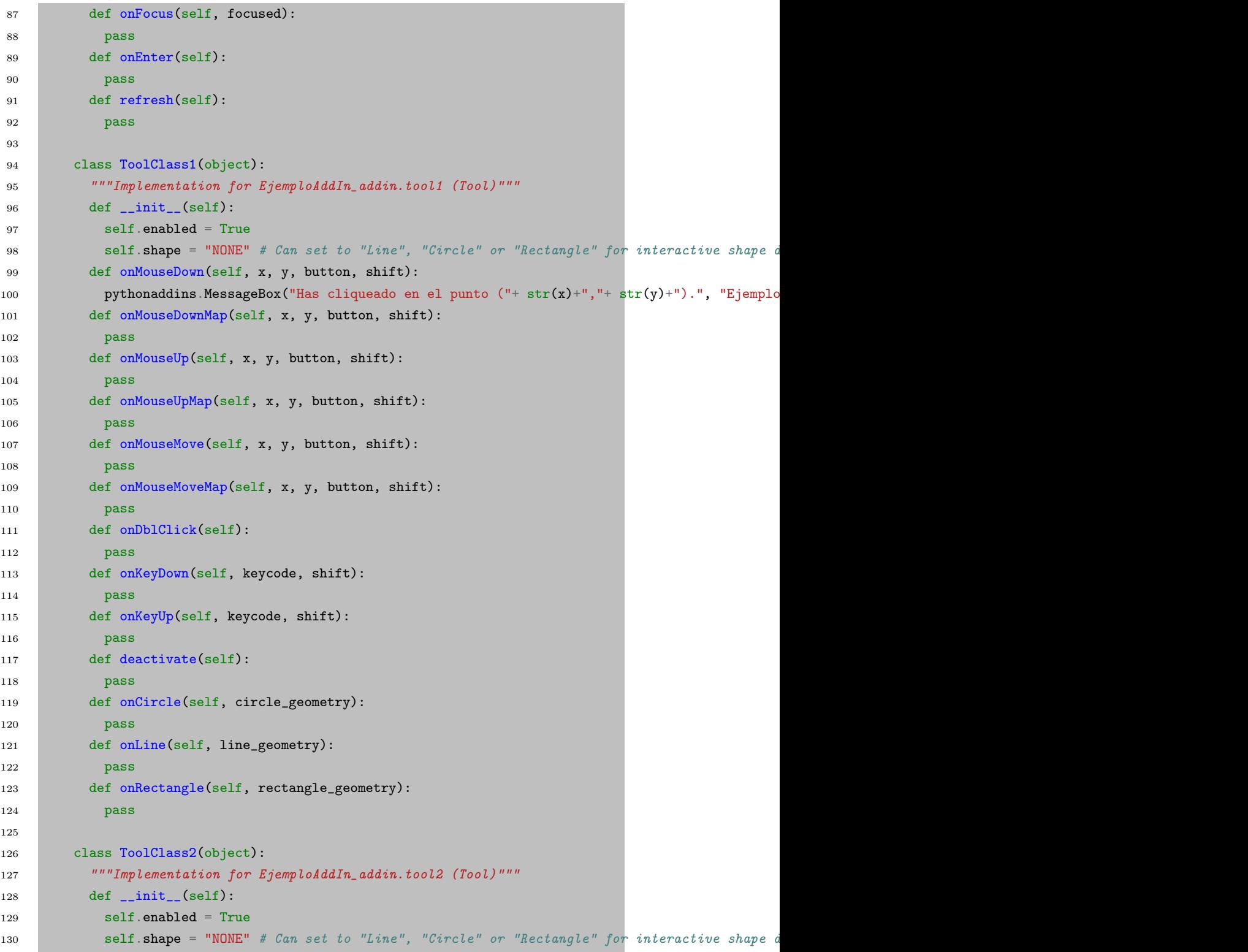

```
131 def onMouseDown(self, x, y, button, shift):
132 pass
133 def onMouseDownMap(self, x, y, button, shift):
134 pass
135 def onMouseUp(self, x, y, button, shift):
136 pass
137 def onMouseUpMap(self, x, y, button, shift):
138 pass
139 def onMouseMove(self, x, y, button, shift):
140 pass
141 def onMouseMoveMap(self, x, y, button, shift):
142 pass
143 def onDblClick(self):
144 pass
145 def onKeyDown(self, keycode, shift):
146 pass
147 def onKeyUp(self, keycode, shift):
148 pass
149 def deactivate(self):
150 pass
151 def onCircle(self, circle_geometry):
152 pass
153 def onLine(self, line_geometry):
154 pass
155 def onRectangle(self, rectangle_geometry):
156 pass
157
158 class ToolClass3(object):
159 """Implementation for EjemploAddIn_addin.tool3 (Tool)"""
160 def __init__(self):
161 self.enabled = True
162 self.shape = "NONE" # Can set to "Line", "Circle" or "Rectangle" for interactive shape drawing and
163 def onMouseDown(self, x, y, button, shift):
164 pass
165 def onMouseDownMap(self, x, y, button, shift):
166 pass
167 def onMouseUp(self, x, y, button, shift):
168 pass
169 def onMouseUpMap(self, x, y, button, shift):
170 pass
171 def onMouseMove(self, x, y, button, shift):
172 pass
173 def onMouseMoveMap(self, x, y, button, shift):
174 pass
```

```
175 def onDblClick(self):
176 pass
177 def onKeyDown(self, keycode, shift):
178 pass
179 def onKeyUp(self, keycode, shift):
180 pass
181 def deactivate(self):
182 pass
183 def onCircle(self, circle_geometry):
184 pass
185 def onLine(self, line_geometry):
186 pass
187 def onRectangle(self, rectangle_geometry):
188 pass
```